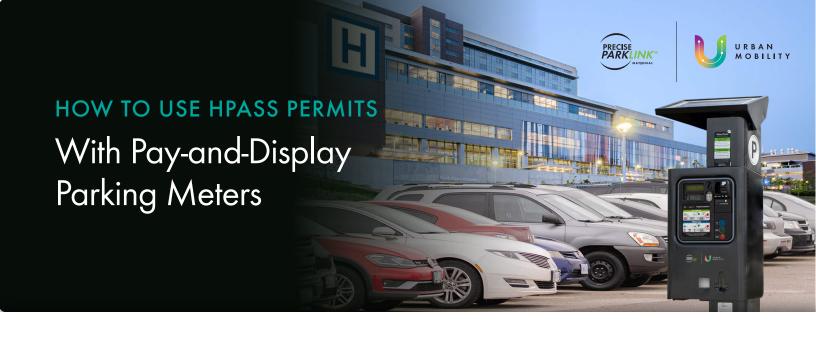

- Purchase your HPASS card from the parking office at your location or an HPASS dispenser (if applicable).
- 2 Press the Blue "HPASS" button on the parking meter.
- Insert your HPASS card into the credit card slot & then remove it.
- 4 Press the "Max Time" button.
- Display your ticket on the dashboard of your vehicle facing up.

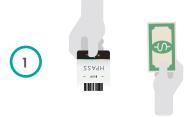

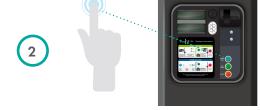

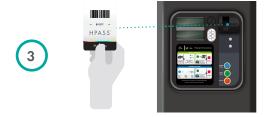

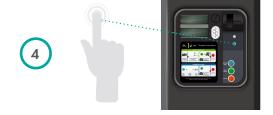

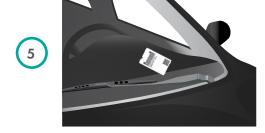